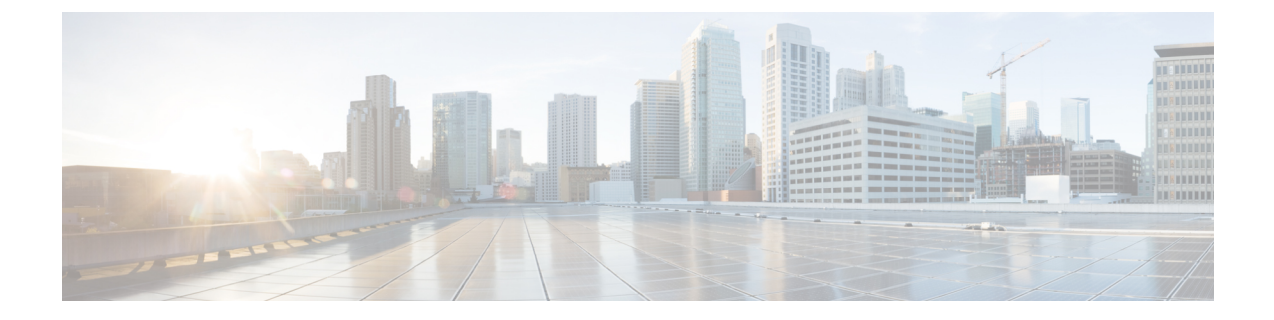

# **Cisco Prime Collaboration Deployment**管理イ ンターフェイス要素

- 共通の管理インターフェイス要素 (1 ページ)
- モニタリング ビュー要素 (2 ページ)
- タスク ビュー要素 (7 ページ)
- インベントリ ビュー要素 (33 ページ)
- 管理ビュー要素 (45 ページ)

### 共通の管理インターフェイス要素

次の要素は、CiscoPrime Collaboration Deployment の管理インターフェイスのすべてのビューで 共通です。

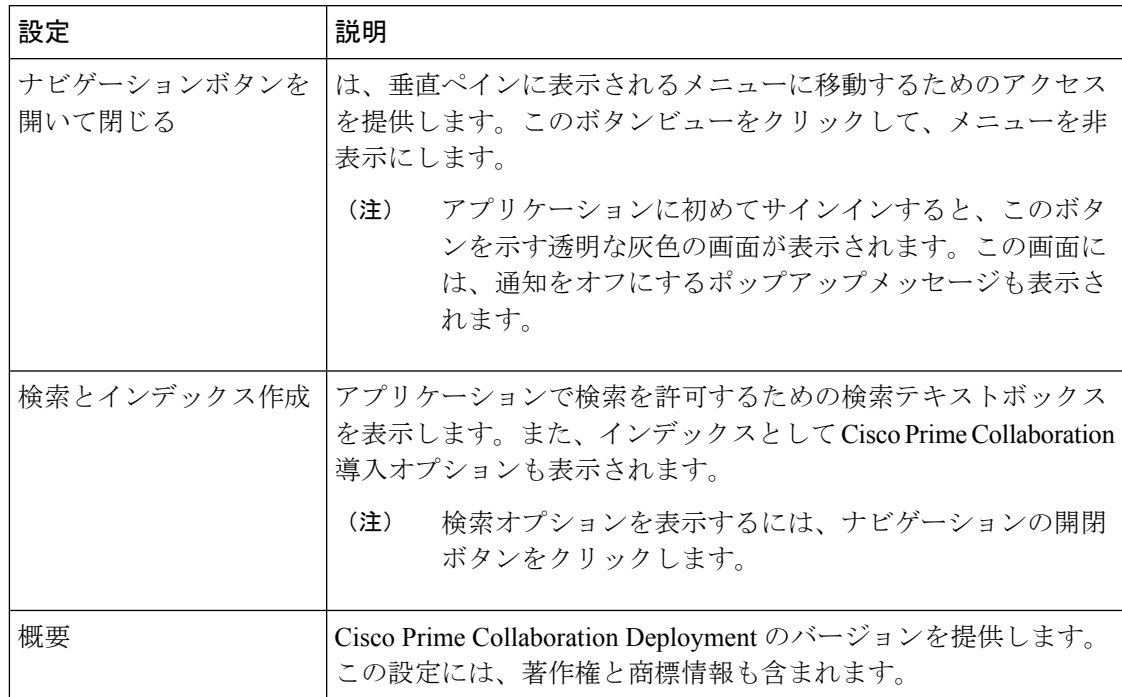

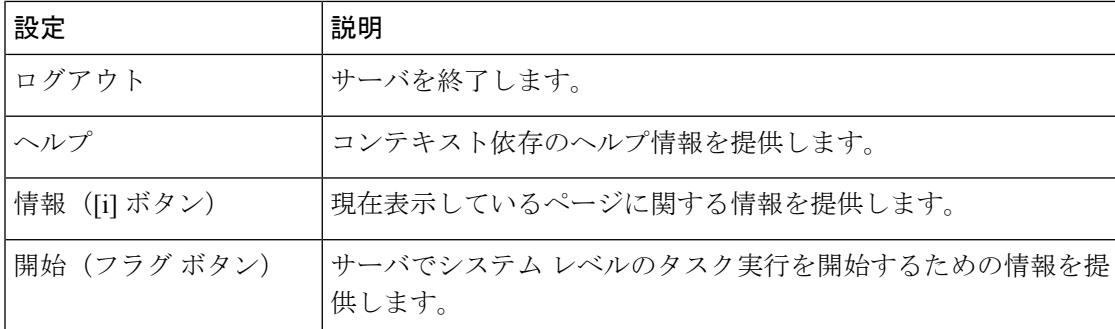

# モニタリング ビュー要素

タスクのスケジュール設定後は、[モニタリング(Monitoring)] ページを使用してタスクをモ ニタおよびコントロールできます。

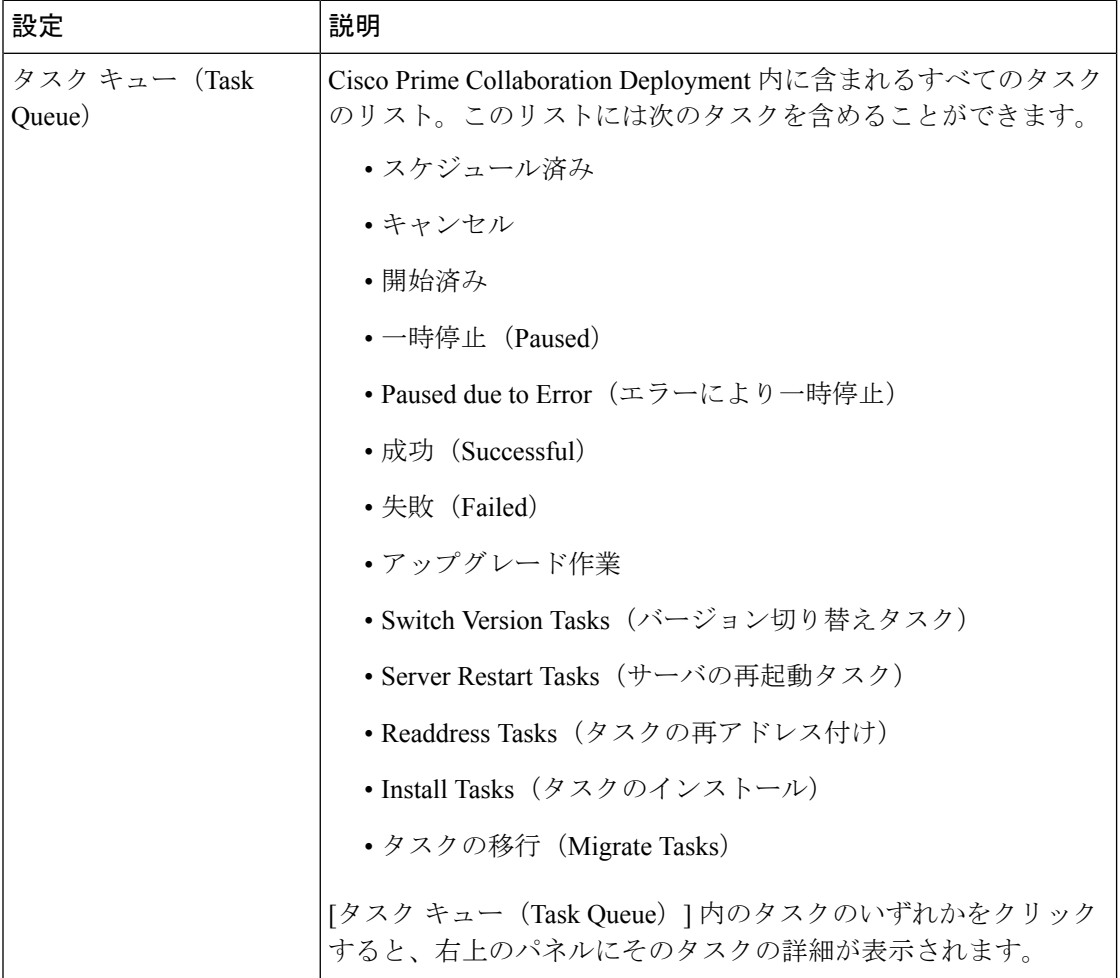

 $\mathbf I$ 

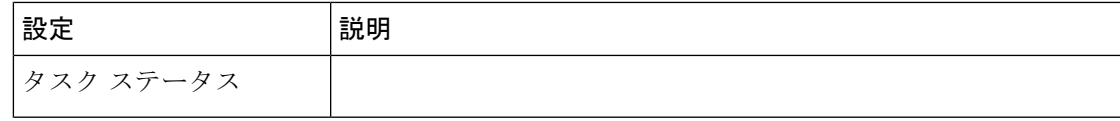

 $\overline{\phantom{a}}$ 

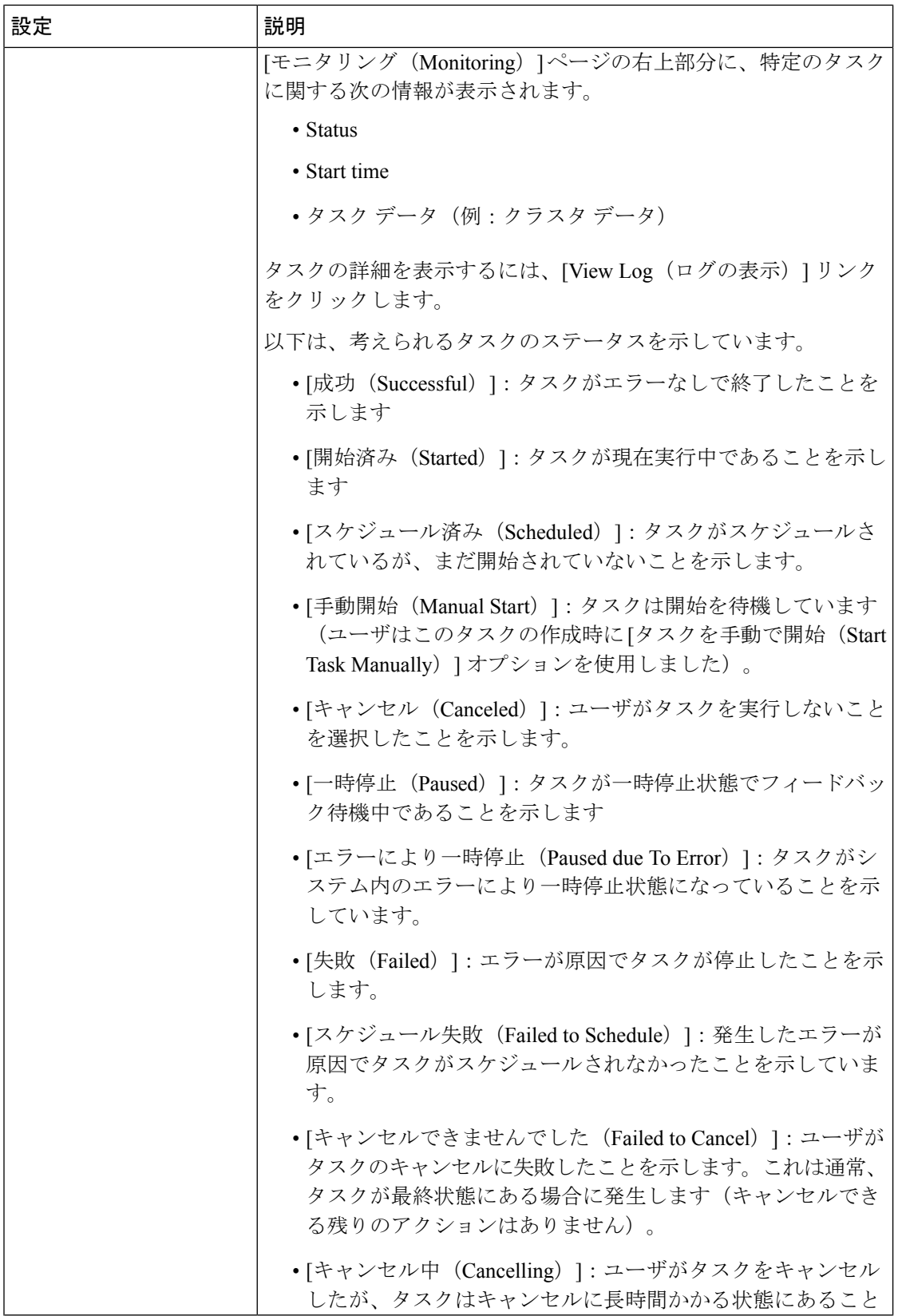

 $\mathbf I$ 

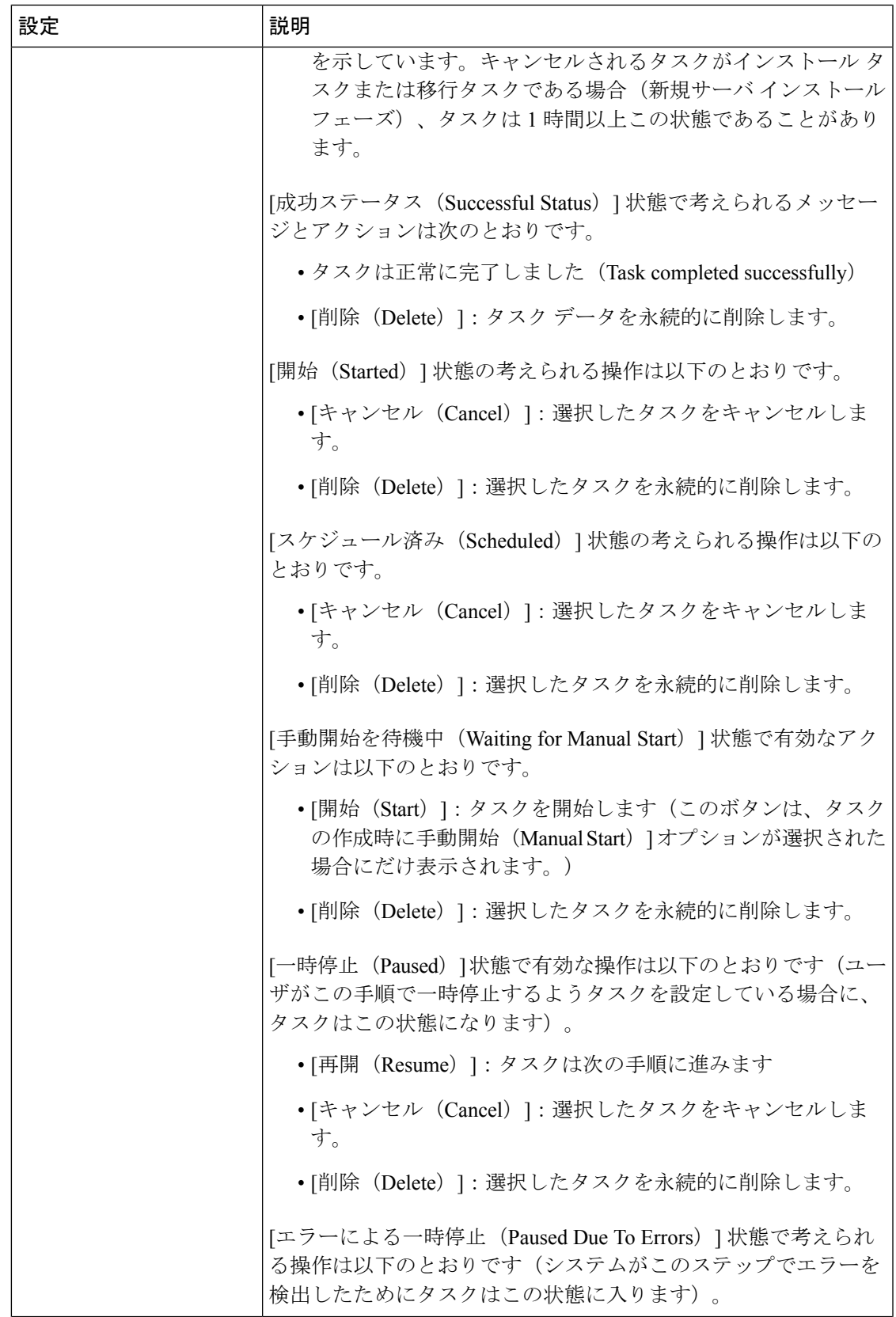

 $\overline{\phantom{a}}$ 

![](_page_5_Picture_225.jpeg)

![](_page_6_Picture_242.jpeg)

# タスク ビュー要素

# アップグレード ビュー

![](_page_6_Picture_243.jpeg)

![](_page_7_Picture_0.jpeg)

![](_page_7_Picture_45.jpeg)

 $\overline{\phantom{a}}$ 

![](_page_8_Picture_332.jpeg)

![](_page_9_Picture_414.jpeg)

![](_page_9_Picture_415.jpeg)

![](_page_10_Picture_325.jpeg)

関連トピック

[アップグレード](cucm_b_pcd-admin-guide-1401_chapter4.pdf#nameddest=unique_27) タスク

### バージョン切り替えビュー

![](_page_10_Picture_326.jpeg)

![](_page_11_Picture_67.jpeg)

 $\overline{\phantom{a}}$ 

![](_page_12_Picture_1.jpeg)

![](_page_12_Picture_43.jpeg)

![](_page_13_Picture_337.jpeg)

![](_page_14_Picture_370.jpeg)

![](_page_15_Picture_290.jpeg)

#### 関連トピック

[バージョン切り替えタスク](cucm_b_pcd-admin-guide-1401_chapter4.pdf#nameddest=unique_28)

## サーバ再起動ビュー

![](_page_15_Picture_291.jpeg)

 $\overline{\phantom{a}}$ 

![](_page_16_Picture_1.jpeg)

![](_page_16_Picture_43.jpeg)

![](_page_17_Picture_341.jpeg)

ページ

![](_page_18_Picture_387.jpeg)

指定された時間は、選択されたクラスタのタイムゾーンではなく、Cisco Prime Collaboration (注) Deployment サーバ時間に基づいています。 特定の開始時間の設定、タスクの手動による開始、またはウィザード完了時にタスクを即時開始する設定 のオプションがあります。

![](_page_19_Picture_286.jpeg)

#### 関連トピック

[サーバ再起動の作業](cucm_b_pcd-admin-guide-1401_chapter4.pdf#nameddest=unique_29)

### 再アドレス付けビュー

![](_page_19_Picture_287.jpeg)

 $\overline{\phantom{a}}$ 

![](_page_20_Picture_45.jpeg)

![](_page_21_Picture_334.jpeg)

![](_page_22_Picture_401.jpeg)

再アドレス付けタスクの追加方法については「再アドレス付けタスクの作成」を参照してください。

![](_page_22_Picture_402.jpeg)

![](_page_23_Picture_330.jpeg)

関連トピック

[アドレス再設定作業](cucm_b_pcd-admin-guide-1401_chapter4.pdf#nameddest=unique_30)

### インストール ビュー

![](_page_23_Picture_331.jpeg)

![](_page_24_Picture_177.jpeg)

![](_page_25_Picture_0.jpeg)

![](_page_25_Picture_42.jpeg)

 $\mathbf I$ 

![](_page_26_Picture_338.jpeg)

 $\overline{\phantom{a}}$ 

![](_page_27_Picture_419.jpeg)

![](_page_28_Picture_309.jpeg)

関連トピック [インストール作業](cucm_b_pcd-admin-guide-1401_chapter4.pdf#nameddest=unique_25)

### 移行ビュー

![](_page_28_Picture_310.jpeg)

![](_page_29_Picture_43.jpeg)

 $\mathbf{l}$ 

ш

![](_page_30_Picture_335.jpeg)

![](_page_31_Picture_416.jpeg)

![](_page_32_Picture_224.jpeg)

関連トピック

[移行タスク](cucm_b_pcd-admin-guide-1401_chapter4.pdf#nameddest=unique_24)

# インベントリ ビュー要素

#### クラスタ

![](_page_32_Picture_225.jpeg)

 $\mathbf I$ 

![](_page_33_Picture_261.jpeg)

 $\mathbf{l}$ 

![](_page_34_Picture_338.jpeg)

 $\mathbf I$ 

![](_page_35_Picture_316.jpeg)

L

 $\mathbf{l}$ 

![](_page_36_Picture_196.jpeg)

 $\mathbf I$ 

![](_page_37_Picture_228.jpeg)

![](_page_38_Picture_201.jpeg)

![](_page_39_Picture_345.jpeg)

 $\mathbf I$ 

![](_page_40_Picture_327.jpeg)

 $\mathbf I$ 

![](_page_41_Picture_364.jpeg)

### **ESXi** ホスト ビュー

![](_page_42_Picture_282.jpeg)

### **SFTP** サーバとデータストア

Ι

![](_page_42_Picture_283.jpeg)

てください。

![](_page_43_Picture_278.jpeg)

## 管理ビュー要素

### 電子メール通知の表示

![](_page_44_Picture_63.jpeg)

![](_page_45_Picture_260.jpeg)

![](_page_46_Picture_260.jpeg)

#### **NAT** 設定

![](_page_46_Picture_261.jpeg)

#### ディスク領域警告レベル

![](_page_47_Picture_149.jpeg)

#### 最大ノードの設定

![](_page_47_Picture_150.jpeg)

#### 監査ログ設定

![](_page_47_Picture_151.jpeg)

 $\mathbf{l}$ 

![](_page_48_Picture_265.jpeg)

![](_page_49_Picture_302.jpeg)

![](_page_50_Picture_240.jpeg)

### カスタマイズされたログオン メッセージの設定

![](_page_50_Picture_241.jpeg)

![](_page_51_Picture_207.jpeg)

#### サポートされているリリースのマトリックス

このリリースの Cisco Prime Collaboration 導入では、[管理 **(Administration** )] メニューにサポー トされているリリースマトリックスウィンドウが含まれています。このマトリックスを使用し て、選択した製品、タスクタイプ、およびCiscoPrimeCollaboration導入リリースのサポートさ れているリリースおよびサポートされていないリリースを表示します。

![](_page_51_Picture_208.jpeg)

![](_page_52_Picture_151.jpeg)

サポートされているリリースマトリックスの表に対して選択した値に基づいて、[ **CUCMTask Type** ] 列の [supported release]テーブルの値が表示されます。次の表に、サポートされている製 品およびサポートされていない製品のリリースと、選択したタスクタイプを示します。

翻訳について

このドキュメントは、米国シスコ発行ドキュメントの参考和訳です。リンク情報につきましては 、日本語版掲載時点で、英語版にアップデートがあり、リンク先のページが移動/変更されている 場合がありますことをご了承ください。あくまでも参考和訳となりますので、正式な内容につい ては米国サイトのドキュメントを参照ください。